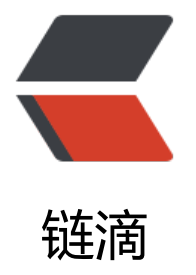

## Maven fails to p[arse](https://ld246.com) POMs at jenkins

作者: melon

原文链接:https://ld246.com/article/1468310896331

来源网站:[链滴](https://ld246.com/member/melon)

许可协议:[署名-相同方式共享 4.0 国际 \(CC BY-SA 4.0\)](https://ld246.com/article/1468310896331)

<p>在进行构建时出现以下:</p> <pre class="brush: java">Started by user anonymous Building in workspace /Users/Melon/.jenkins/jobs/first/workspace  $\&$ gt; git rev-parse --is-inside-work-tree # timeout=10 Fetching changes from the remote Git repository > git config remote.origin.url https://git.coding.net/melongit/jdbcCoreframework.git # ti eout=10 Fetching upstream changes from https://git.coding.net/melongit/jdbcCoreframework.git  $&$  at --version  $#$  timeout=10 using .gitcredentials to set credentials > git config --local credential.username melongit # timeout=10 > git config --local credential.helper store --file=/Users/Melon/Documents/Tomcat7/tem /git2101628945155958281.credentials # timeout=10 > git -c core.askpass=true fetch --tags --progress https://git.coding.net/melongit/jdbcCor framework.git +refs/heads/\*:refs/remotes/origin/\* > git config --local --remove-section credential # timeout=10 & gt; git rev-parse refs/remotes/origin/master^{commit} # timeout=10 > git rev-parse refs/remotes/origin/origin/master^{commit} # timeout=10 Checking out Revision 0bd218173e74065806712e4dd656c911fc1e26bf (refs/remotes/origin/ aster) & gt; git config core.sparse checkout # time out=10 > git checkout -f 0bd218173e74065806712e4dd656c911fc1e26bf > git rev-list 0bd218173e74065806712e4dd656c911fc1e26bf # timeout=10 Parsing POMs ERROR: Failed to parse POMs hudson.maven.MavenEmbedderException: 1 problem was encountered while building the eff ctive settings [FATAL] Non-readable settings /Users/Melon/.m2: /Users/Melon/.m2 (Is a directory) @ /Users Melon/.m2 <pre><code class="highlight-chroma"><span class="highlight-line"><span class="highlight cl">at hudson.maven.MavenEmbedder.<init&amp;qt;(MavenEmbedder.java:128) </span></span><span class="highlight-line"><span class="highlight-cl">at hudson.maven MavenEmbedder.<init&amp;qt;(MavenEmbedder.java:109) </span></span><span class="highlight-line"><span class="highlight-cl">at hudson.maven MavenEmbedder.<init&amp;qt;(MavenEmbedder.java:136) </span></span><span class="highlight-line"><span class="highlight-cl">at hudson.maven MavenUtil.createEmbedder(MavenUtil.java:212) </span></span><span class="highlight-line"><span class="highlight-cl">at hudson.maven MavenModuleSetBuild\$PomParser.invoke(MavenModuleSetBuild.java:1285) </span></span><span class="highlight-line"><span class="highlight-cl">at hudson.maven MavenModuleSetBuild\$PomParser.invoke(MavenModuleSetBuild.java:1088) </span></span><span class="highlight-line"><span class="highlight-cl">at hudson.FilePath act(FilePath.java:991) </span></span><span class="highlight-line"><span class="highlight-cl">at hudson.FilePath act(FilePath.java:969) </span></span><span class="highlight-line"><span class="highlight-cl">at hudson.maven MavenModuleSetBuild\$MavenModuleSetBuildExecution.parsePoms(MavenModuleSetBuild.ja a:950) </span></span><span class="highlight-line"><span class="highlight-cl">at hudson.maven MavenModuleSetBuild\$MavenModuleSetBuildExecution.doRun(MavenModuleSetBuild.java:6 7) </span></span><span class="highlight-line"><span class="highlight-cl">at hudson.model. bstractBuild\$AbstractBuildExecution.run(AbstractBuild.java:537) </span></span><span class="highlight-line"><span class="highlight-cl">at hudson.model.

un.execute(Run.java:1741)

</span></span><span class="highlight-line"><span class="highlight-cl">at hudson.maven MavenModuleSetBuild.run(MavenModuleSetBuild.java:529)

</span></span><span class="highlight-line"><span class="highlight-cl">at hudson.model. esourceController.execute(ResourceController.java:98)

</span></span><span class="highlight-line"><span class="highlight-cl">at hudson.model. xecutor.run(Executor.java:410)

</span></span></code></pre>

<p>Caused by: hudson.maven.MavenEmbedderException: 1 problem was encountered while uilding the effective settings<br>

[FATAL] Non-readable settings /Users/Melon/.m2: /Users/Melon/.m2 (Is a directory) @ /Users Melon/.m2</p>

<pre><code class="highlight-chroma"><span class="highlight-line"><span class="highlight cl">at hudson.maven.MavenEmbedder.getSettings(MavenEmbedder.java:261)

</span></span><span class="highlight-line"><span class="highlight-cl">at hudson.maven MavenEmbedder.buildMavenExecutionRequest(MavenEmbedder.java:157)

</span></span><span class="highlight-line"><span class="highlight-cl">at hudson.maven MavenEmbedder.<init&amp;qt;(MavenEmbedder.java:120)

</span></span><span class="highlight-line"><span class="highlight-cl">... 14 more </span></span></code></pre>

<p>Caused by: org.apache.maven.settings.building.SettingsBuildingException: 1 problem was encountered while building the effective settings<br>

[FATAL] Non-readable settings /Users/Melon/.m2: /Users/Melon/.m2 (Is a directory) @ /Users Melon/.m2</p>

<pre><code class="highlight-chroma"><span class="highlight-line"><span class="highlight cl">at org.apache.maven.settings.building.DefaultSettingsBuilder.build(DefaultSettingsBuilder. ava:116)

</span></span><span class="highlight-line"><span class="highlight-cl">at hudson.maven MavenEmbedder.getSettings(MavenEmbedder.java:259)

</span></span><span class="highlight-line"><span class="highlight-cl">... 16 more </span></span></code></pre>

<p>Finished: FAILURE</p></pre><p></p>

 $< p$ >  $< p$ >

<p>解决方案就是把 系统设置中关于Maven的高级选项-关于<span>Settings in file system的都选 为<span>&nbsp;"Use default maven setting"</span></span></p>